**VirusExecutor**

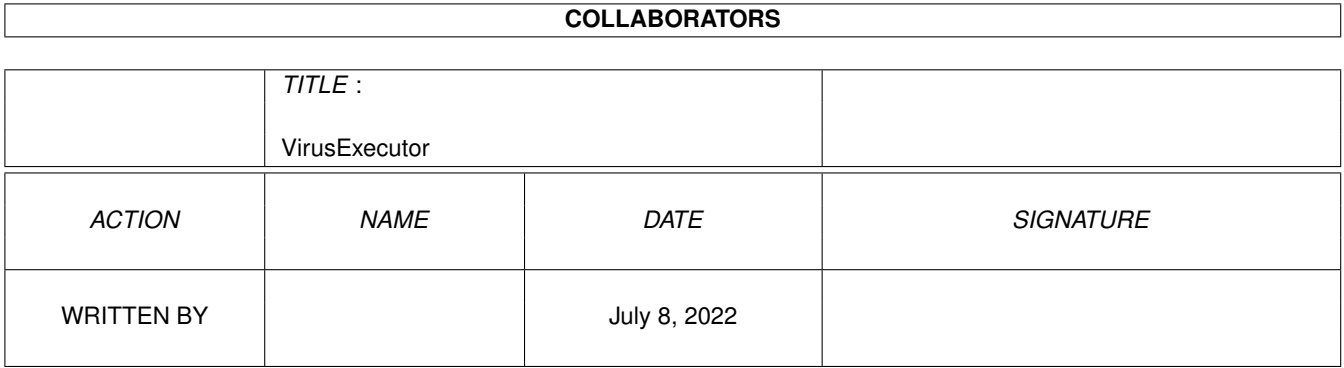

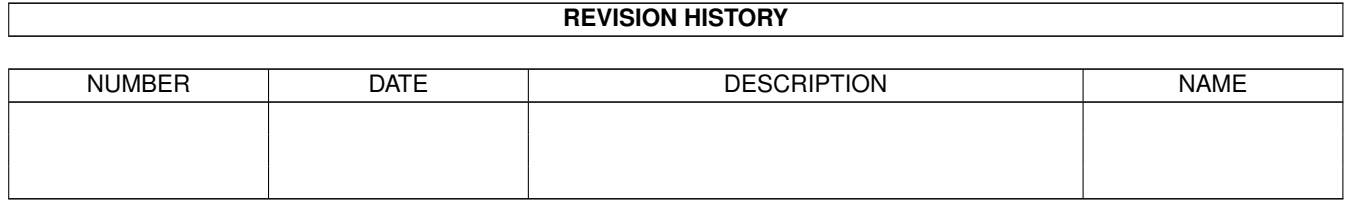

# **Contents**

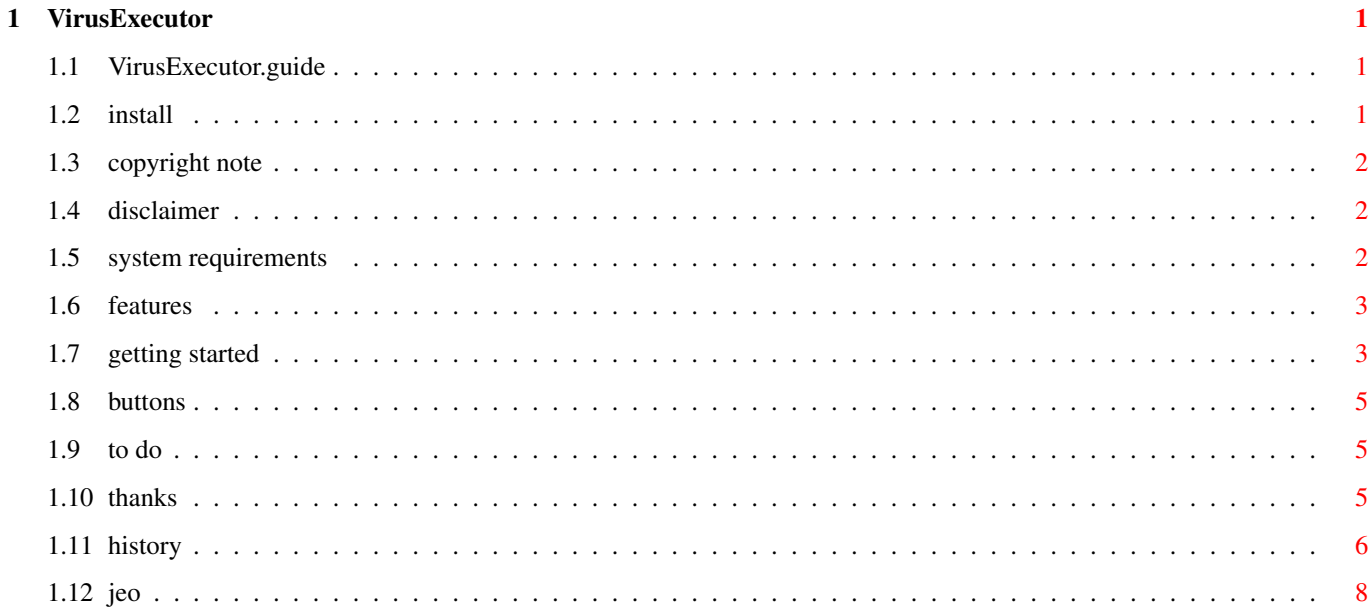

## <span id="page-3-0"></span>**Chapter 1**

## **VirusExecutor**

#### <span id="page-3-1"></span>**1.1 VirusExecutor.guide**

VirusExecutor v1.84 1992 © 2000 by Jan Erik Olausen All Rights Reserved How to install VirusExecutor Very easy... Copyright note Pure freeware! Disclaimer Who pays if something goes wrong System requirements  $C64?$ ; Features What features does VirusExecutor have Getting started Easy... To do What is planned in the future Thanks Who has helped, if any History What changed since the last version

#### <span id="page-3-2"></span>**1.2 install**

HOW TO INSTALL VIRUSEXECUTOR 1: Copy the VirusExecutor directory to whatever you want it to be. 2: Copy JEOPlay to your C: directory When the locale suport is finished, I will include a installer prgram. ----------------------------------------------------------------------

That's it!

#### <span id="page-4-0"></span>**1.3 copyright note**

¯¯¯¯¯¯¯¯¯¯¯¯¯¯

COPYRIGHT NOTE

VirusExecutor is copyrighted 1982 © 2000 by Jan Erik Olausen

.

All rights reserved.

VirusExecutor is FREEWARE. This program may be freely distributed as long as: - the executable and documentation remain unchanged and are included in the distribution

- no other charge is made than to cover time and copying costs

#### <span id="page-4-1"></span>**1.4 disclaimer**

DISCLAIMER ¯¯¯¯¯¯¯¯¯¯

No warranties of any kind are made as to the functionality of this program. You are using it ENTIRE at your own risk. VirusExecutor has no known bugs and no Enforcer hits!

#### <span id="page-4-2"></span>**1.5 system requirements**

SYSTEM REQUIREMENTS . <del>.</del> . . . . . . . . . . . . .

- \* All Amigas with OS2.04 or higher
- \* reqtools.library v38.11 or higher Copyright Nico François
- \* xvs.library Copyright Georg Hörmann and Alex van Niel
- \* xfdmaster.library Copyright Georg Hörmann and Dirk Stöcker

(Libraries are not included within this archive)

#### <span id="page-5-0"></span>**1.6 features**

FEATURES ¯¯¯¯¯¯¯¯

VirusExecutor (VE) is a virus killer that's meant to be easy to use. There's no 'advanced' options in the program that you almost never use anyway. This doesn't mean that VE is in the lack of power!

- \* Easy to use (hopefully) ;)
- \* Automatically analyzes an unknown bootblock. Detects 99% of any new virus.
- \* Bootblock database for recording of utilities boots, loaders etc.
- \* Checks executables and data files
- \* Checks files in LHA/LZX/ZIP archives (more to come)
- \* Checks memory every 5 seconds for viruses

#### <span id="page-5-1"></span>**1.7 getting started**

GETTING STARTED . <del>.</del> . . . . . . . . . . . .

Try it out and ask me if there's something that you don't understand... This quide is very simple. I will write a better one later...

STARTING

\*\*\*\*\*\*\*\* When you start VE you will see some information about VE. Versions of the libraries that VE use, how many bootblocks/files VE has checked etc. Press "Ok" to continue.

Next, the memory check windows will appear.

Next, VE loads the bootblock database, if any.

If you start VE for the first time, a prefs window will pop up.

BOOTBLOCK CHECKING \*\*\*\*\*\*\*\*\*\*\*\*\*\*\*\*\*\*

Every time you insert a floppy disk into any drive, VE will check and display the bootblock from that disk. A star (\*) after the text DF0: - DF3: shows the bootblock which are currently displayed on the screen.

MENUS (Should be easy to understand, almost no further comments) \*\*\*\*\*

```
The 'Project' menu
    \sim\sim\sim\sim\sim\sim\simAbout...
----------------------
Prefs...
----------------------
Memory check
----------------------
File check
Sector check
----------------------
Select Screen Mode
----------------------
Quit
Show
\sim \sim \sim \sim \sim \simBootblock viruses
Link viruses
File viruses
-----------------
Tasks
Libraries
Devices
-----------------
Patches
Install
\sim\sim\sim\sim\sim\sim\simDF0:
DF1:
DF2:
DF3:
Comment: Here you can install a standard AmigaDOS bootblock or a bootblock
          from the database.
Bootblock database
~~~~~~~~~~~~~~~~~~
Record
----------
View
Edit name
Merge
----------
Delete one
Delete all
----------
Save
Utilities
\sim\sim\sim\sim\sim\sim\sim\sim\simRename pictures
Renames multiply files in one directory. If you select the file Test6
```
it will rename all files in that directory that starts with Test. Test1 -> Test00001, Test35 -> Test00035 etc. Don't use this function if you don't understand it, mostly for animated stuff ;) --------------------------- Convert IBN/IBM/IBMM to ISO Converting a PC ASCII text file to plain Amiga text --------------------------- Save ROM to file

#### <span id="page-7-0"></span>**1.8 buttons**

KEYS ¯¯¯¯

- \* Esc Pauses fil checking and asks if you want to abort...
- \* Numeric 0-3 Shows bootblock of that drive if you have more than one drive on your system.

#### <span id="page-7-1"></span>**1.9 to do**

TO DO ¯¯¯¯¯

- \* Locale-support, sooooooooooooooooooooooooooon :)
- \* Take use of the xadmaster.library
- \* More patches
- \* More prefs options
- \* Arexx support (Need some Arexx example files in C)
- \* Better guide :)

#### <span id="page-7-2"></span>**1.10 thanks**

THANKS ¯¯¯¯¯¯ Many thanks to following persons which helped to improve VirusExecutor: Jan Andersen for sending me new virus Georg Hörmann and Alex van Niel for the xvs.library Georg Hörmann and Dirk Stöcker for the xfdmaster.library Nico Françies for the reqtools.library The BETA testing crew: Philip Bang, Vegar Pedersen, Robert Westad, Roar Syversen, Trond Larsen, Jørn Tillnes, Rune Mindresunde, Jan Tore Sandvik and Jan Andersen

#### <span id="page-8-0"></span>**1.11 history**

HISTORY ¯¯¯¯¯¯¯ 1.84 - Changed VirusExecutor.patches again! I forgot to include the patch names within this file :) - 'Error 1200' was a typing mistake in v1.83c only. Fixed - From the prefs window you can now select an option to hide known patches. If this option is set and you choose 'Check Memory' from the menu, VirusExecutor will show all patches! - Added 'SmartCrash v1.1' to the patch brain - Added 'playsid.library' to Interrupt Vectors I'm now working on locale support for VirusExecutor... If you want to translate VirusExecutor to your language, please mail me at j-e-o@frisurf.no so you can have the VirusExecutor.cd file :) 1.83c - When starting VE, windows pop up only if there's a virus in memory or if an \*\*\* UNKNOWN VECTOR \*\*\* patch are detected - Added a meny function to view known patches - The "VirusExecutor.patches" file is now much smaller - Added patch: 68060.library, CyberPatcher, SnoopDos v3.0 1.83b - Improved and fixed some minor bug to the patch checking. - Added a few more patches. More to come... - Fix a bug when "\*\*\* UNKNOWN VECTOR \*\*\*" in CPU Interrupt checking. - Fixed FPU: 68040 when it was a 68060 - Removed some internal viruses. Please get the xvs. library v33.19! 1.83a - Added "AMOS Joshua Clone Trojan" - 060FPU was showing as 040FPU. Fixed! Thanx to Jarle Eidet for telling me about that. 1.83 - Added "AMOS Joshua Trojan" - Major upgrade on vector and patch checking. This is just a preview. I had to release this version because of the new Joshua virus 1.82f - Added to prefs: Skip encrypted files - In encryped files, password was always wrong. Fixed - While typing password, no output is seen. - Improved Zakapior file checking VE is now encrypting the file... - Fixed an error msg that pops up as an CLI message when VE couldn't lock a directory - VirusExecutor is now listed in the task window 1.82e - Added sounds to VE :) - Added vector check for kickstart 40.70 - Fixed small bug in List KickMemPtr output - Added a utility to save internal ROM to a file - Changed some text output

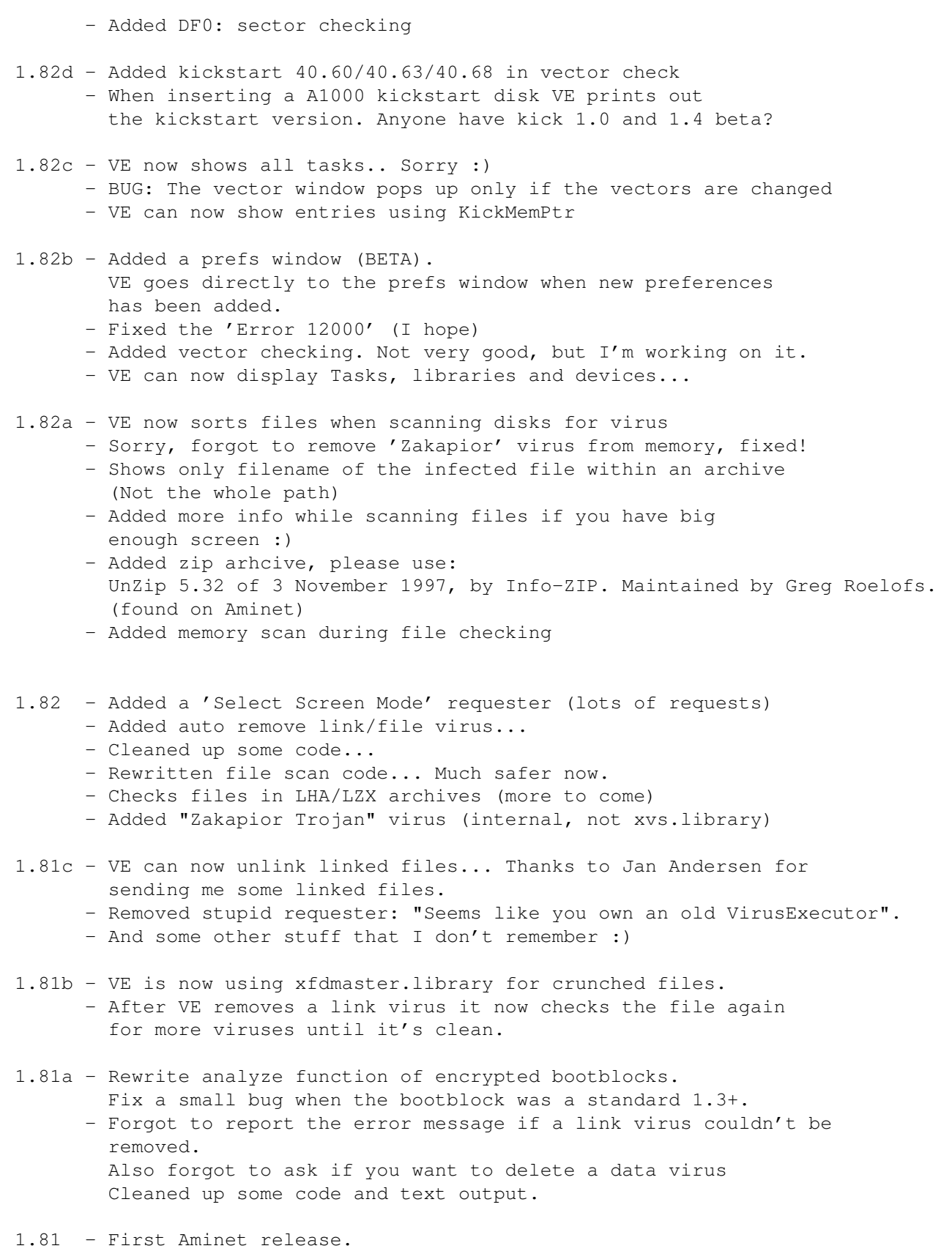

### <span id="page-10-0"></span>**1.12 jeo**

```
Jan Erik Olausen
Email: j-e-o@frisurf.no
Norway
```
Eller dersom du bor i Norge kan du ring ABBS Support: (+47) 69 35 30 97